[Home](https://www.cu.edu/) > Concur General: Tool Tips

## [Concur General: Tool Tips](https://www.cu.edu/psc/concur-general-tool-tips) [1]

## Quick Help

NextGen UI

Quick Help icon is a gray bubble icon with a question mark (?) inside of it. Hovering over the icon asks if you'd like to see additional information about the field. To see the detailed information, you must click on the icon for the additional information to appear. Once you have read the information, click on the X to close the Quick Help pop-up.

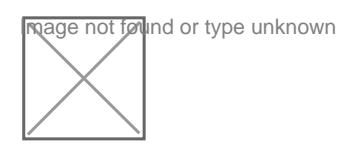

Source URL: <https://www.cu.edu/psc/concur-general-tool-tips>

Links [\[1\] https://www.cu.edu/psc/concur-general-tool-tips](https://www.cu.edu/psc/concur-general-tool-tips)